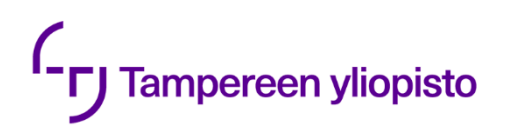

Markus Vähäkangas

# **TEKNISET TUOTEMÄÄRITTELYTIEDOT JA NIIDEN LIITTÄMINEN 3D-MALLIIN**

Kandidaatintyö Tekniikan ja luonnontieteiden tiedekunta Ilari Laine Marraskuu 2022

## **TIIVISTELMÄ**

Markus Vähäkangas: Tekniset tuotemäärittelytiedot ja niiden liittäminen 3D-malliin Kandidaatintyö Tampereen yliopisto Konetekniikan tutkinto-ohjelma Marraskuu 2022

Käsite Product and Manufacturing Information eli PMI tarkoittaa kappaleen teknisiä tuotemäärittelytietoja ja näiden liittämistä 3D-malliin. PMI on keskeinen osa mallipohjaista tuotemäärittelyä eli MBD:tä, jonka tavoitteena on tuotemallin täydellinen määrittely pelkän 3D-mallin avulla ilman 2D-piirustusta. Mallipohjainen tuotemäärittely on vastike valmistavan teollisuuden vakiintuneelle käytännölle suunnitella 3D-malli ja tästä erillinen 2D-piirustus.

Työssä tutkitaan kirjallisuuden avulla PMI:n määritelmää ja sisältöä sekä PMI:tä osana mallipohjaista tuotemäärittelyä. Mallipohjaisen tuotemäärittelyn osalta keskitytään erityisesti MBD-toimintatavan käyttöönottoon yrityksissä sekä sen hyötyihin suhteessa 2D-piirustusten käyttöön. Lisäksi tutkitaan PMI:n liittämistä suoraan 3D-malliin käytännössä. Tähän käytetään Siemens NX suunnitteluohjelmistoa, jonka tärkeimmät PMI-toiminnot käydään läpi esimerkkien kanssa.

Kirjallisuustutkimuksesta käy ilmi, että PMI:hin sisältyy esimerkiksi geometriset dimensiot, toleranssit, hitsausmerkit, muistiinpanot ja pintojen viimeistely -tiedot. PMI voidaan jakaa ihmisluettavaan ja koneluettavaan PMI:hin sen mukaan, onko se suoraan koneen tulkittavissa vai tarvitaanko sen tulkitsemiseen ihmistä. MBD-toimintatavalla pyritään ristiriidattomaan ja ajantasaiseen malliin kaikkialla, virheettömään ja mahdollisimman automaattiseen tiedonsiirtoon sekä ajansäästöön valmistus- ja suunnitteluprosessin eri vaiheissa. MBD:n ja PMI:n käyttöönotossa on haasteita, kuten uusien työkalujen ja taitojen opettelu, suuri pääomasijoitus ja vanhojen 2D-piirustusten muuttaminen 3D-muotoon. Työssä ilmeneekin, että MBD-toimintatapaan siirtyminen ei houkuttele kaikkia yrityksiä.

Työn käytännönosuudesta selviää, kuinka NX:n PMI-työkaluja käytetään. NX:llä voidaan lisätä dimensioita, toleransseja, annotaatioita, muistiinpanoja, erikoismerkintöjä, turvallisuusmerkintöjä ja taulukoita suoraan 3D-malliin. PMI-tietoja varten pystyy luomaan useita mallinäkymiä, jotka sisältävät erityyppisiä tietoja. NX:ssä voi luoda PMI-objekteja 2D-piirustuksesta tai luoda 2D-piirustuksen PMI-tiedoista. Työn lopuksi selviää, kuinka malli viedään eri tiedostomuotoon ja avataan katseluohjelmalla.

Avainsanat: tekniset tuotemäärittelytiedot, PMI, mallipohjainen tuotemäärittely, MBD, Siemens NX, CAD, 3D-malli

## **ABSTRACT**

Markus Vähäkangas: Product and Manufacturing Information and adding them to 3D model Bachelor's thesis Tampere University Mechanical Engineering November 2022

Term Product and Manufacturing Information or PMI means design and manufacturing data included in 3D model. PMI is a key part of Model-Based Definition or MBD which aims to complete definition of product with only 3D model. Model-Based Definition is substitute for the established practice in the manufacturing industry to use 3D model and a separate 2D drawing.

In this paper definition of PMI, contents of PMI and PMI as a part of MBD is studied with the help of literature. In terms of MBD, the focus is especially on the implementation of MBD method in companies and its benefits compared to the use of 2D drawings. In addition, the adding of PMI directly to the 3D model in practice is studied. Design software Siemens NX is used for this, and its most important features are reviewed with the help of examples.

From the literature, it appears that PMI includes, for example, geometric dimensions, tolerances, welding symbols, notes, and surface finish information. PMI can be divided into graphical PMI or semantic PMI, depending on whether it is directly interpretable by a machine or whether a human is needed to interpret it. The MBD method aims for a consistent and up-to-date model everywhere, error-free and as automatic as possible data transfer and time saving in the various stages of the manufacturing and design process. There are challenges in implementing MBD and PMI such as learning new tools and skills, large capital investment, and converting old 2D drawings to 3D. It appears that switching to MBD method is not attractive to all companies.

The practical part of this paper explains how to use NX's PMI tools. With NX, dimensions, tolerances, annotations, notes, special marking, security marking, and tables can be added directly to the 3D model. Several model views, which contains different types of PMI data can be created. In NX, PMI objects can be created from a 2D drawing or 2D drawing can be crated from PMI data. At the end of the paper, it is explained how to convert model to different file type and how to open it with viewer.

Keywords: product and manufacturing information, PMI, model-based definition, MBD, Siemens NX, CAD, 3D model

# **SISÄLLYSLUETTELO**

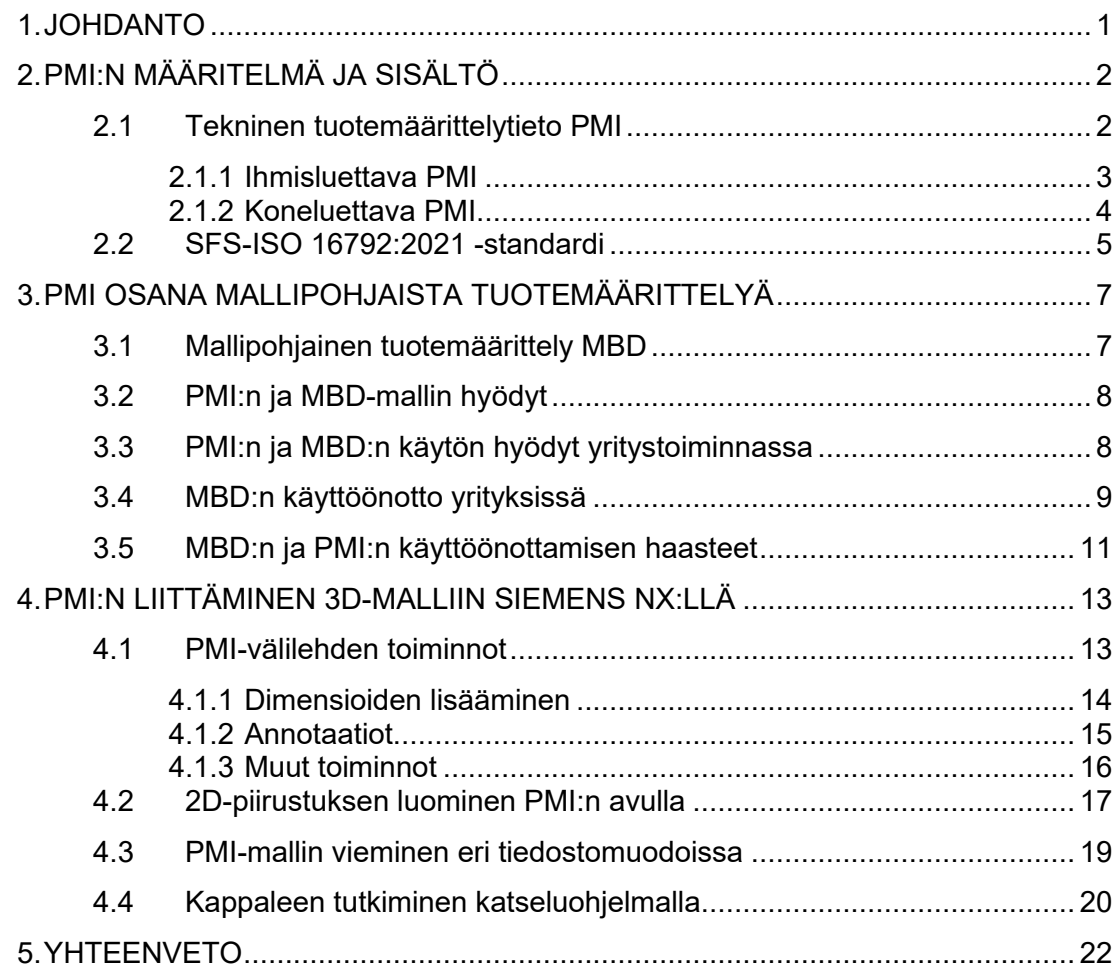

# **LYHENTEET JA MERKINNÄT**

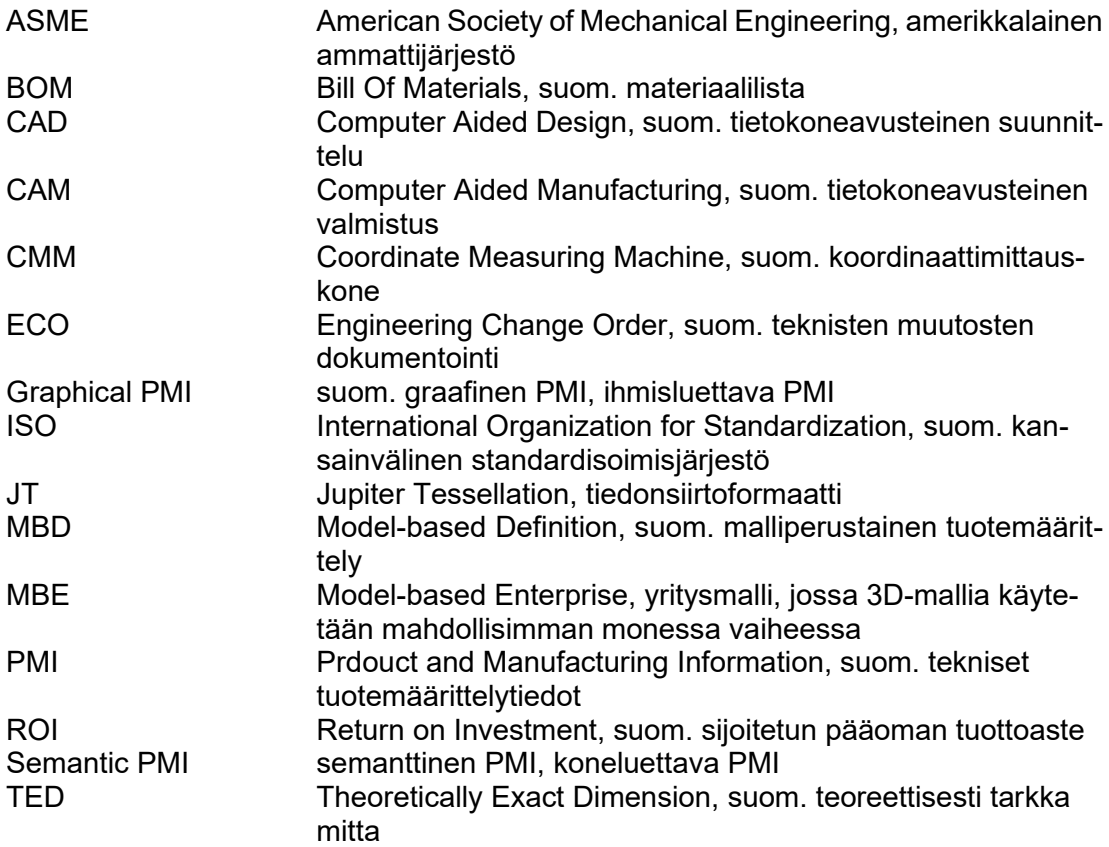

### <span id="page-5-0"></span>**1. JOHDANTO**

Valmistavassa teollisuudessa on vakiintunut käytäntö suunnitella tietokoneavusteisesti 3D-malli ja luoda tekniset tuotetiedot sisältävä 2D-piirustus tästä mallista. Ennen tietokoneavusteista 3D-mallintamista sekä malli että piirustus tehtiin käsin 2D-muodossa. Nykyään on keksitty mahdollisuus siirtää myös piirustukset 3D-muotoon, mikä käytännössä tarkoittaa teknisten tuotemäärittelytietojen liittämistä suoraan 3D-malliin eli PMI:tä.

Teknisten tuotemäärittelytietojen liittäminen suoraan 3D-malliin on merkittävä muutos valmistukseen, koska tällöin kaikki osan valmistukseen tarvittavat tiedot löytyvät samasta lähteestä, eikä 2D-piirustuksille ole enää tarvetta. PMI on osa laajempaa käsitettä MBD eli mallipohjainen tuotemäärittely, joka tarkoittaa tuotetietojen täydellistä määrittelemistä 3D-mallin avulla. Tässä työssä tutkitaan kirjallisuuden avulla, mitä PMI sisältää sekä miten se liittyy mallipohjaiseen tuotemäärittelyyn. Työn tavoitteena on myös selvittää PMI:n käyttöä NX-3D-suunnitteluohjelmistolla.

Toisessa luvussa perehdytään PMI:n määritelmään ja sisältöön sekä käydään läpi jaottelua ihmisluettavaan ja koneluettavaan PMI:hin. Kolmannessa luvussa tutustutaan mallipohjaiseen määrittelyyn sekä siihen, miten PMI sisältyy tähän. Lisäksi mallipohjaisen määrittelyn käyttöä verrataan nykyiseen tapaan käyttää 3D-mallia ja piirustusta yhdessä. Asiaa tarkastellaan erityisesti yrityksen näkökulmasta ja esille tuodaan myös mallipohjaisen tuotemäärittelyn käyttöönoton haasteita, jotka osaltaan selittävät, miksi mallipohjainen tuotemäärittely ei ole vakiintunut käytäntö. Neljännessä luvussa tutkitaan PMI:n käyttöä NX 12 -3D-suunnitteluohjelmiston avulla. Viides luku kokoaa työn tärkeimmät asiat ja johtopäätökset.

# <span id="page-6-0"></span>**2. PMI:N MÄÄRITELMÄ JA SISÄLTÖ**

#### <span id="page-6-1"></span>**2.1 Tekninen tuotemäärittelytieto PMI**

Product and Manufacturing Information eli PMI tarkoittaa tuotetta määritteleviä attribuutteja ja näiden liittämistä 3D-CAD-malliin (Nguyen 2021). Käsitteestä puhuttaessa voidaan käyttää suomenkielistä termiä tekniset tuotemäärittelytiedot. PMI:n käyttöä ohjaavat ASME- ja ISO-standardit (Nguyen 2021).

PMI on osa mallipohjaista tuotemäärittelyä eli MBD:tä (Model-Based Definition), joka tarkoittaa tuotetietojen täydellistä määrittelyä pelkän 3D-mallin avulla, ilman erillisiä 2D-piirustuksia. MBD on laajempi käsite kuin PMI, sillä se sisältää tämän lisäksi kaiken muun tuotteen valmistamiseen tarvittavan tiedon, kuten CAD-geometrian, analyysit, kuvannot ja räjäytyskuvat. MBD-tuotemalliin voidaan liittää myös tekstitiedostoja tai muita ulkoisia dokumentteja. (Laaksonen et al. 2016, s. 6) PMI sisältää seuraavat tuotetta määrittelevät tiedot (Nguyen 2021):

- geometriset dimensiot ja toleranssit
- BOM (Bill Of Material), materiaaliluettelo
- pinnan viimeistely
- hitsausmerkit
- materiaalien vaatimukset
- metadata
- muistiinpanot
- ECO (Engineering Change Order) -historia
- oikeudelliset, omistusoikeudelliset ja vientivalvontailmoitukset.

PMI jaetaan ihmisluettavaan ja koneluettavaan PMI:hin sen mukaan, tarvitaanko sen tulkitsemiseen ihmistä vai voivatko tietokoneet tulkita sitä suoraan (Anwer et al. 2018,

s.499). Taulukossa 1 on esitetty näiden kahden PMI-tyypin eroja. Kuten taulukosta huomataan, koneluettava PMI ei sisällä ollenkaan graafista esitystä toisin kuin ihmisluettava PMI. Tästä syystä ihmisluettavaa PMI:tä kutsutaan myös graafiseksi PMI:ksi ja koneluettavaa PMI:tä semanttiseksi PMI:ksi. Englanninkielisissä lähteissä käytetään myös nimityksiä "PMI presentation" graafisesta PMI:stä ja "PMI representation" semanttisesta PMI:stä. Seuraavissa alaluvuissa käsitellään tarkemmin näitä kahta PMI-tyyppiä.

Annotaatiot Koordinaatisto Täydentävä geometria **Tallennettu** näkymä Koneluettava PMI Rakenne; parametrit; geometria Rakenne; parametrit Rakenne; parametrit - Ihmisluettava PMI Näkyvyys; väri; nimi; layout; sijainti; orientaatio; Viivat; teksti Näkyvyys; väri; nimi; teksti Näkyvyys; väri Rakenne; nimi

*Taulukko 1: Koneluettavan ja ihmisluettavan PMI:n ominaisuudet (mukaillen lähteestä Anwer 2018 s. 499)*

#### <span id="page-7-0"></span>**2.1.1 Ihmisluettava PMI**

Ihmisluettava tai graafinen PMI koostuu geometrisistä elementeistä, jotka ilmentävät mallin annotaatioita tarkasti. Toisin kuin semanttisen PMI:n tulkitsemiseen, graafisen PMI:n tulkitsemiseen tarvitaan ihmistä, jotta tiedetään, mikä merkintä viittaa mihinkin mallin osaan. Tämä rajoittaa vain graafista PMI:tä sisältävän mallin käytettävyyttä. (Lipman & Lubell 2015, s. 16) Toisaalta Boyn et al. (2014, s. 51) mukaan joskus käyttäjä haluaa nähdä tarvitsemansa tiedot 3D-mallissa, mikä ei ole mahdollista pelkästään semanttista PMI:tä käytettäessä.

Graafisen PMI:n voidaan ajatella koostuvan kolmesta eri tasosta: graafinen esitystapa, minimaalinen esitystapa ja merkkipohjainen esitystapa. Graafisen esitystavan tarkoitus on säilyttää kaikkien annotaatioiden ulkomuoto. Mallin PMI-data muutetaan geometrisiksi elementeiksi, kuten murtoviivoiksi. Minimaalisessa esitystavassa PMI-data ei varsinaisesti näy 3D-mallissa, vaan se täydentää semanttista PMI:tä paikka- ja orientaatiotiedoilla, joiden avulla ohjelmisto voi uudelleen luoda graafisen esityksen. Tällainen esitystapa ei säilytä mallin ulkomuotoa, esimerkiksi fonttia tai väriä, tarkasti, mutta sisältö säilyy ennallaan. Merkkipohjainen esitystapa käyttää 3D-tekstimekanismia PMI-datan esittämiseen. Tällainen mekanismi sisältää mallin tyylitiedot, kuten fontin, fontin koon ja käyrien tyylit. Koska eri CAD-ohjelmat ja eri yhtiöt käyttävät toisistaan poikkeavia fontteja, merkkipohjaisen esitystavan hyödyntäminen voi olla vaikeaa. (Boy et al. 2014, s. 51)

#### <span id="page-8-0"></span>**2.1.2 Koneluettava PMI**

Koneluettava tai semanttinen PMI tarkoittaa PMI-tyyppiä, jossa mallin annotaatiot sisältävät kaiken tarvittavan tiedon ilman tarvetta graafiselle esitykselle. Annotaatioihin itseensä on talletettu annotaation tyyppi, arvo ja tieto, mihin mallin osaan ne viittaavat. Tietyt ohjelmistot pääsevät suoraan tähän tietoon, jolloin ihmisen tulkintaa ei enää tarvita. (Bijnens & Cheshire 2019, s. 312) Jos valmistusprosessi pystyy hyödyntämään 3Dmallin geometrian koneluettavasti, mittoja ei tarvitse välttämättä esittää ollenkaan. Vain toleranssimerkintöjen esittäminen riittää. Mikäli valmistusprosessi ei pysty käyttämään koneluettavaa PMI:tä, tuotemäärittelyyn on lisättävä tarvittava määrä graafisia mittoja. Tyypillisesti tällaisia mittoja ovat esimerkiksi TED-mitat eli teoreettiset mitat, joiden avulla esitetään toleranssialueen sijainti suhteessa peruselementtiin. (Henell et al. 2021, s. 17)

Koneluettavan PMI:n ansiosta on selvää, mihin mallin geometriaan mikäkin annotaatio viittaa, jolloin yhdessä dimensioiden ja toleranssien kanssa se tekee CAD-datasta uudelleen käytettävää eri ohjelmistoille. Esimerkiksi kohtisuoruus toleranssi voidaan tarvita kahden pinnan välille, jolloin koneluettava PMI poistaa siitä minkäänlaisen tulkinnanvaraisuuden, jota graafinen PMI saattaisi sisältää. (Bijnens & Cheshire 2019, s. 312) Koneluettava PMI siis poistaa inhimillisten virheiden mahdollisuuden.

Henellin et al. (2021, s. 6) mukaan mallipohjaisen tuotemäärittelyn tavoitteina ovat esimerkiksi ajansäästö suunnittelu- ja valmistusprosessin eri vaiheissa, kaikkialla ajantasainen ja ristiriidaton malli sekä mahdollisimman automaattinen ja virheetön tiedonsiirto eri toimijoiden välillä. Koneluettava PMI mahdollistaa tiedonsiirron ohjelmistojen välillä, mikä

johtaa merkittäviin hyötyihin ajankäytössä. Lisäksi eri osapuolet pääsevät mallin olemassa olevaan dataan ilman tarvetta sen uudelleen luomiselle. (Bijnens & Cheshire 2019, s. 312) Näiden syiden takia MBD-mallin koneluettavuutta pyritään hyödyntämään mahdollisimman paljon.

#### <span id="page-9-0"></span>**2.2 SFS-ISO 16792:2021 -standardi**

SFS-ISO 16792:2021 -standardi sisältää digitaalista tuotemäärittelyä koskevat käytännöt. Asiakirjan valmistelussa on pyritty siihen, että olemassa olevat kaksiulotteiselle esitystavalle kehitetyt vaatimukset saataisiin vastaaviksi kolmiulotteisten mallien esitystavassa. (SFS-ISO 16792:2021, s. 6) Standardi sisältää muun muassa data-aineistoa, suunnittelumallia ja tuotemäärittelytietoa koskevia vaatimuksia. Tässä luvussa esitetään tuotemäärittelytietoa koskevia yleisiä vaatimuksia sekä joitakin poimintoja mallia koskevista vaatimuksista, hitsausmerkeistä ja pinnan ominaisuuksista.

Eräänä yleisenä vaatimuksena on näytön hallitseminen siten, että annotaatiot voidaan piilottaa tai näyttää joko täydellisesti tai osittain suodattamalla tai valitsemalla. Esimerkiksi mallista voidaan suodattaa vain mitat ja toleranssit näkyviin tai vaikka esittää vain kappaleen pinnan ominaisuuksia. Mallista pitää myös pystyä valitsemaan vain halutut annotaatiot näkyviin. (SFS-ISO 16792:2021, s. 25) Kuvassa 1 on esitetty samasta kappaleesta kaksi eri esitystapaa. Ensimmäisessä esitystavassa mallista on suodatettu tietyn tyyppiset annotaatiot näkyviksi, kuten pintojen kohtisuoruudet tai reikien ominaisuudet. Toisessa esitystavassa mallista on valittu joitakin yksittäisiä annotaatioita näkyviin.

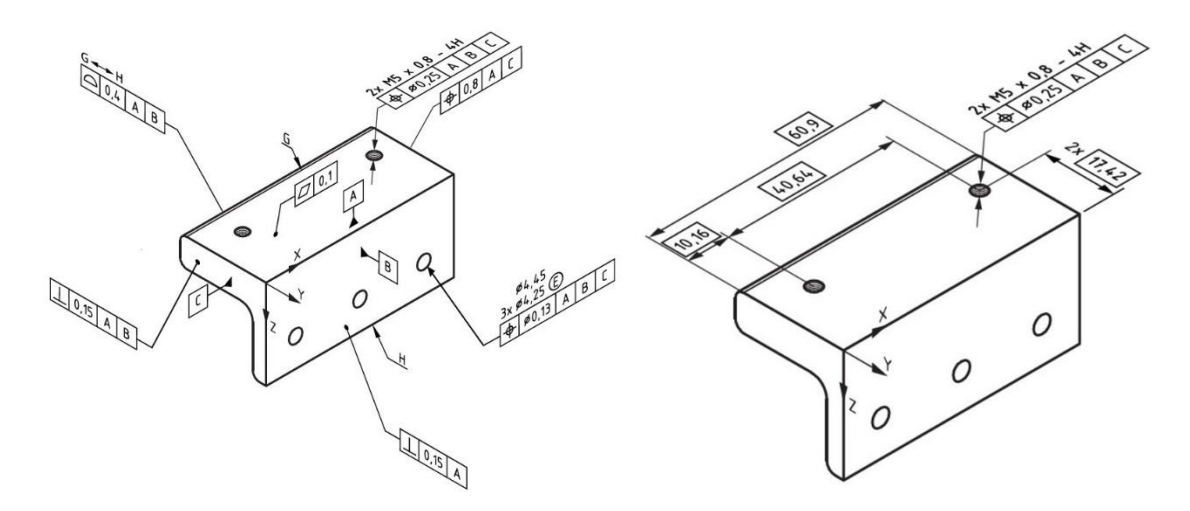

*Kuva 1: Mallin annotaatioiden suodattaminen ja valitseminen (SFS-ISO 16792:2021, s. 26)*

Standardin mukaan attribuutteja käytetään sellaisen tiedon esittämiseen, jota ei voida esittää mallin annotaatioilla tai geometrialla. Tämä tieto voidaan esittää käyttämällä lomakkeita, tekstiä tai muita tekniikoita. Esimerkiksi reiän attribuutit voidaan esittää lomakkeena, josta käy ilmi reiän nimi, tyyppi, luokka ja halkaisija. Attribuutteja voidaan käyttää pinnoitteiden, pyällyksien, kierrereikien ja -tappien yhteydessä. (SFS-ISO 16792:2021, s. 31)

Seuraavaksi esitellään muutamia mallin yleisiä vaatimuksia. Standardin (SFS-ISO 16792:2021, s. 45) mukaan mallissa esitetyt mitat ovat pyöristettyjä mittoja, ja pyöristyksen on oltava standardin ISO 80000-1 menetelmän A tai B mukainen. Näkyvät TEDmitat, eli teoreettisesti tarkat mitat, on kehystettävä laatikolla standardien ISO 1101 ja ISO129-1 mukaisesti. (SFS-ISO 16792:2021, s. 47) Aksonometrisissä kuvannoissa esitettävien mittojen on oltava todellisia mittoja ja oikeassa mittasuhteessa. (SFS-ISO 16792:2021, s. 55) Hitausmerkit piirretään käyttämällä viitenuolia, joiden päätteenä on oltava nuolenkärki. Viitenuolen on päätyttävä liitokseen tai apugeometriaan, jos apugeometriaa käytetään hitsin reitin kuvaamiseen. (SFS-ISO 16792:2021, s. 70) Pinnan ominaisuuden esittämiseen on suositeltavaa käyttää viiteviivaa ja merkintäviivaa. Jos viiteviivaa käytetään, sen on päätyttävä pinnalla olevaan pisteeseen. (SFS-ISO 16792:2021, s. 74)

## <span id="page-11-0"></span>**3. PMI OSANA MALLIPOHJAISTA TUOTEMÄÄ-RITTELYÄ**

#### <span id="page-11-1"></span>**3.1 Mallipohjainen tuotemäärittely MBD**

Mallipohjainen tuotemäärittely eli MBD on menetelmä, jossa digitaalinen 3D-tuotemalli sisältää kaiken tuotteen valmistamiseen tarvittavan tiedon ja näin ollen korvaa 2D-piirustuksen. MBD-tuotemalliin voidaan linkittää myös muita dokumentteja, kuten ohjeita ja asiakirjoja. Lyhenne MBD tulee englanninkielisestä termistä Model-Based Definition. (Henell et al. 2021, s. 6) Termi MBE (Model-Based Enterprise) sen sijaan tarkoittaa laajaa yritystason toimintamallia, jossa 3D-mallia hyödynnetään mahdollisimman monessa yrityksen prosessissa. (Laaksonen et al. 2016, s. 6)

Mallipohjaisen tuotemäärittelyn keskeinen ajatus on käyttää samaa digitaalista tuotemallia koko arvoketjussa, jonka voidaan katsoa sisältävän kaikki yrityksen sekä sen toimitusverkon toiminnot. Loppuasiakas voidaan myös laskea mukaan arvoketjuun. Arvoketjun eri toimijoilla on oma näkökulmansa tuotemalliin ja he voivat jatkokehittää tuotemallia omien prosessiensa tarpeisiin. Tuotemallissa olevaa informaatiota voidaan suodattaa, rajata ja visualisoida toimijan tarpeisiin sopivalla tavalla. (Henell at al. 2021, s. 6)

MBD-toimintatavan pyrkimyksinä ovat esimerkiksi ajansäästö valmistus- ja suunnitteluprosessin eri vaiheissa, ajantasainen ja ristiriidaton malli kaikkialla sekä virheetön ja mahdollisimman automaattinen tiedonsiirto eri toimijoiden välillä. Käytännössä kuitenkin esiintyy haasteita esimerkiksi MBD-mallin jakamisessa arvoketjussa eteenpäin mahdollisten ohjelmistorajapintojen läpi, tiedon koneluettavuudessa sekä eri osastojen ja alihankkijoiden koulutuksessa, toimintatavoissa ja asenteissa. (Henell at al. 2021, s. 6) Seuraavissa luvuissa käsitellään PMI:n ja MBD:n käytön hyötyjä sekä niiden käyttöönottoa yrityksissä.

#### <span id="page-12-0"></span>**3.2 PMI:n ja MBD-mallin hyödyt**

Tarkastellaan seuraavaksi PMI:n ja MBD:n mukaisten 3D-mallien hyötyjä suhteessa perinteiseen 2D-piirustukseen. Bijnensin ja Cheshiren (2019, s. 309) mukaan mallipohjaisen tuotemäärittelyn tuotemallia on helpompi tulkita kuin 2D-piirustusta. Myös Laaksonen et al. (2016, s. 7) toteavat 2D-piirustusten olevan alttiita virhetulkinnoille, jotka johtuvat vajavaisesta esitystavasta, puutteellisista tai vääristä merkinnöistä sekä lukijan tekemistä vääristä oletuksista. MBD-malli voi kuitenkin olla vaikeaselkoista, jos kaikki PMIdata on kerralla näkyvissä näytöllä. Jotta PMI:stä saisi kaiken hyödyn irti, täytyy tallentaa eri PMI-dataa sisältäviä näkymiä käyttäjän saataville. (Bijnens & Cheshire 2019, s. 309)

PMI:tä käyttävä tuotemalli on aina ajan tasalla toisin kuin 2D-piirustus. Jos 3D-malli on suoraan yhteydessä piirustukseen, geometriaan tehdyt muutokset välittyvät myös piirustukseen. Ongelmat syntyvät silloin, kun piirustus on itsenäinen tiedosto, jolloin viimeisimmät muutokset eivät välttämättä heijastu piirustukseen. Perinteinen käytäntö on ollut toimittaa vain 2D-piirustus eri osapuolille. MBD-toimintatavan mukaan toimitetaan 3D-malli, jolloin mallin geometria, dimensiot ja toleranssit ja muu PMI-data ovat ajantasaisia. (Bijnens & Cheshire 2019, s. 310) Mallin sisältämät 3D-annotaatiot mahdollistavat myös toleranssianalyysin tekemisen kokoonpanolle. (Laaksonen et al. 2016, s. 10)

#### <span id="page-12-1"></span>**3.3 PMI:n ja MBD:n käytön hyödyt yritystoiminnassa**

MBD mahdollistaa sen, että tieto luodaan kerran ja sitä käytetään eri yhteyksissä mahdollisimman automatisoidusti ilman manuaalista tiedon siirtoa järjestelmästä toiseen. Parhaassa tapauksessa MBD-tekniikan avulla automatisoidaan esimerkiksi mitta- ja toleranssitietojen siirtoa CAD-ohjelmasta CAM- ja CMM-ohjelmiin. (Laaksonen et al. (2016, s. 7) Nguyen (2021) mukaan tutkimukset MBD:n ja PMI:n hyödyntämisestä ovat osoittaneet jopa 81 prosentin säästön työtunneissa CMM-koneen käytössä.

MBD:n käyttö auttaa myös ihmisten välisessä tiedonsiirrossa. Se tehostaa ja lyhentää suunnitteluvaihetta antamalla suunnittelutiimille mahdollisuuden sisällyttää tuote ja prosessitietoja suunnitteluvaiheessa. Tämä edesauttaa parempaa kommunikaatiota, laskee virheiden määrää ja virtaviivaistaa suunnittelu- ja valmistusprosessia. MBD:n käyttö nopeuttaa päätöksen tekoa, sillä tuotetiimit voivat korvata piirustukset ajantasaisella 3Dmallilla, jota voidaan käyttää eripuolilla tuotteen valmistusketjua. (Siemens PLM, 2011)

#### <span id="page-13-0"></span>**3.4 MBD:n käyttöönotto yrityksissä**

Edellisessä luvussa tarkasteltiin MBD:n ja PMI:n käytön hyötyjä yrityksille. Käsitellään seuraavaksi MBD-toimintatavan käyttöönottoa sekä sen nykyistä asemaa yrityksissä.

Perinteisesti tieto on kulkenut valmistusketjussa tuotesuunnittelijalta muille osapuolille 2D-piirustusten avulla. Kuitenkin jo ensimmäiset kaupalliset CAD-ohjelmistot tulivat markkinoille 70-luvulla ja 80-luvun alussa ne olivat laajasti saatavilla. Siirtymisen 2Dpiirustuksista mallipohjaiseen määrittelyyn voidaan ajatella jakautuvan neljään eri osaan: vain 2D-piirustuksia, enimmäkseen 2D-piirustuksia, enimmäkseen 3D-piirustuksia ja vain 3D-malleja. (Bijnens & Cheshire 2019, s. 309)

Jotta saataisiin käsitys yrityksen käyttämistä tiedonsiirtomalleista, tehtiin tutkimuskysely alan ammattilaisille useissa eri yrityksissä. Kaikkiaan noin neljästäkymmenestä vastaajasta 38 % työskenteli yli 500 henkilön yrityksessä ja 86 % Yhdysvalloissa. Kyselyllä selvitettiin muun muassa, missä muodossa yritys vastaanottaa asiakkaan tilauksen ja pystyisikö yritys valmistamaan tietyn osan vain 3D-mallin perusteella. (Ruemler et al. 2017, s. 4) Näiden kysymysten tulokset esitetään kuvissa 2 ja 3. Kuten kuvasta 2 huomaa, suurimassa osassa vastanneista yrityksistä käytetään 3D-mallin ja 2D-piirustuksen yhdistelmää, mutta kuitenkin neljänneksessä yrityksistä käytetään vain 3D-mallia. Kuvasta 3 nähdään, että lähes kaikissa vastanneissa yrityksissä pystyttäisiin valmistamaan osa pelkän 3D-mallin perusteella, mutta 60 % yrityksistä tarvitsivat avukseen mallin manuaalista tutkimista tai lisätietoja yksityiskohdista asiakkaalta.

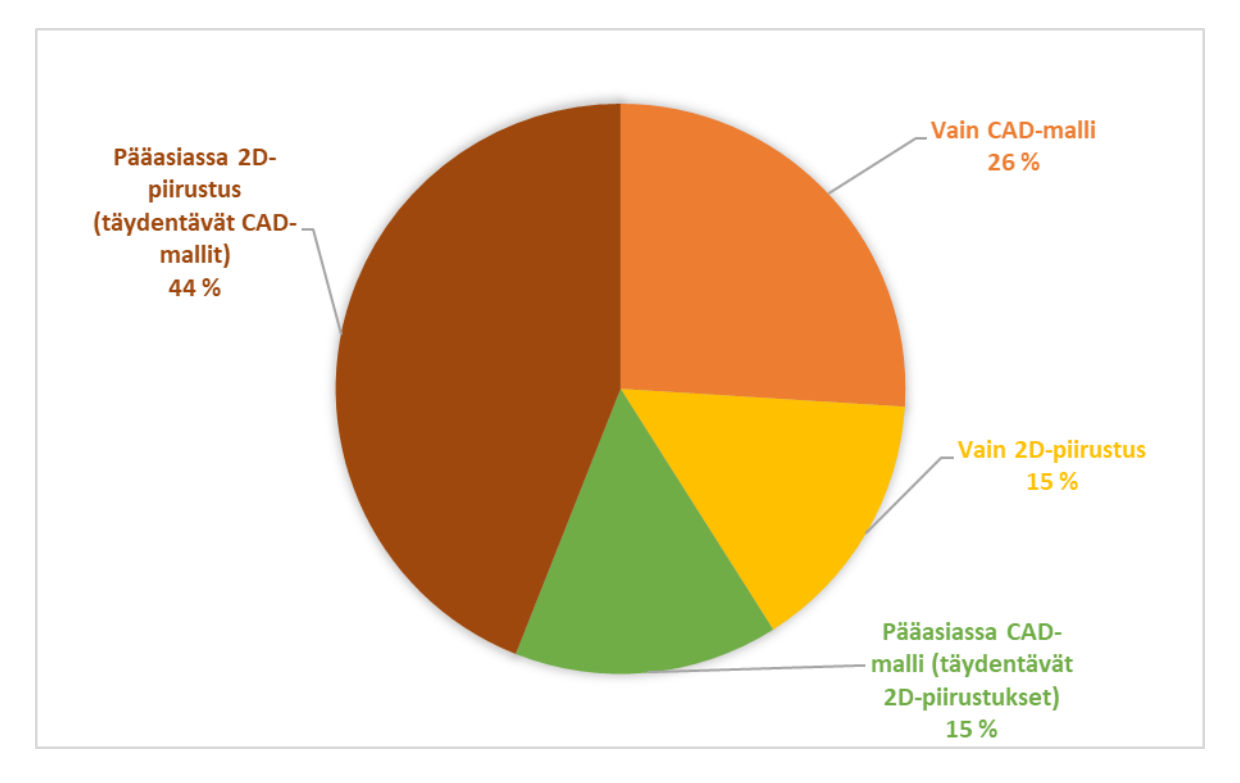

*Kuva 2: Missä muodossa yritys vastaanottaa tilauksen (mukaillen lähteestä Ruemler et al. 2017, s. 4)*

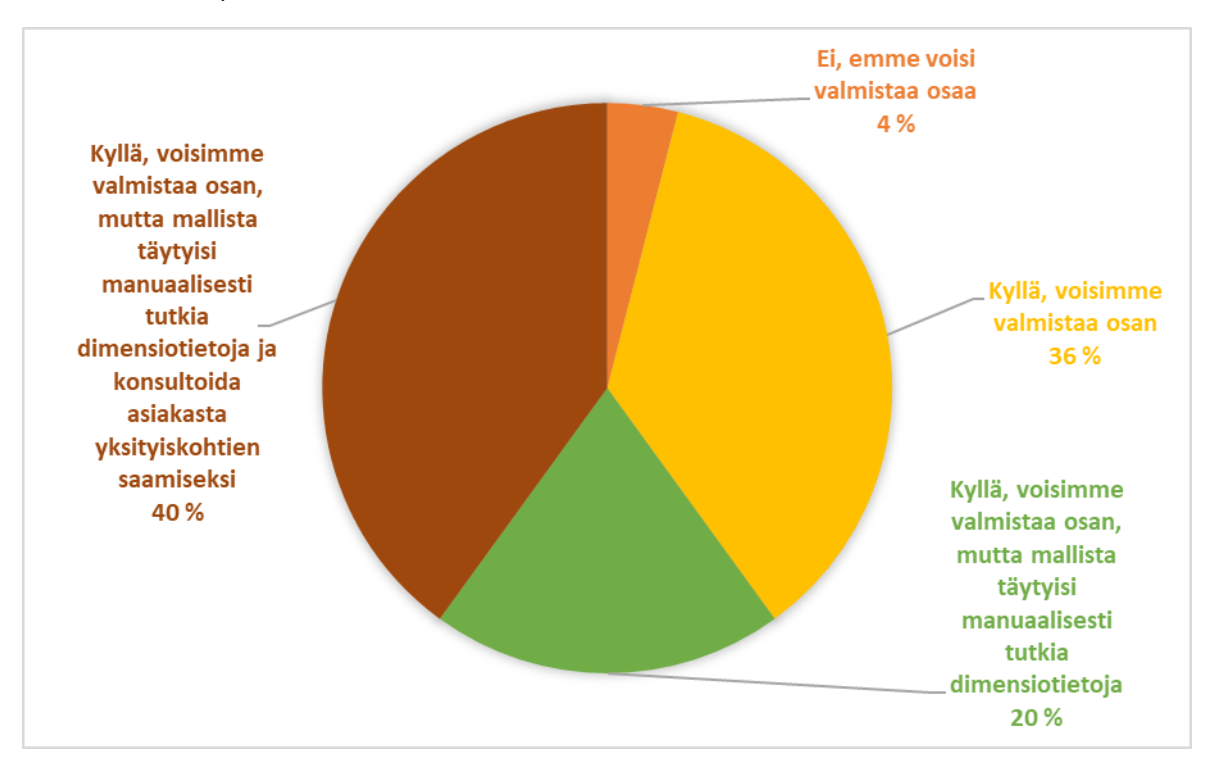

*Kuva 3: Pystyisikö yritys valmistamaan osan pelkän 3D-mallin perusteella (mukaillen lähteestä Ruemler et al. 2017, s. 4)*

Yrityksen on selvitettävä omien toimintojensa nykytilanne ja kyvykkyys ennen siirtymistä MBD-toimintamalliin. MBD:n käyttöönotossa on harkittava, miten ja missä määrin toimintatapoja on muutettava sekä millaisia investointeja tarvitaan. Käyttöönotto voi olla asteittaista, jolloin siirtyminen vanhasta toimintatavasta uuteen on jouhevampaa. (Henell et al. 2021, s. 9) AppliedCAx (2016) ehdottaakin, että käyttöönoton voi aloittaa käyttämällä PMI:tä 3D-malleissa, mutta säilyttämällä 2D-piirustukset. Tämä lisää suunnitteluhenkilöstön tietoa PMI:stä ja MBD:stä kuitenkin samalla säilyttäen tutun ulkoasun ja tuntuman toimitusketjun kanssa. Tämän vaiheen jälkeen voi siirtyä "enimmäkseen 2D-piirustuksia" -vaiheesta "enimmäkseen 3D-piirustuksia" -vaiheeseen.

Mallipohjaisuus edellyttää uusia toimintatapoja, taitoja ja työkaluja yrityksen eri toimijoilta, kuten suunnitteluryhmältä, hankintaosastolta ja tuotannolta. Suunnittelun osalta on otettava huomioon suunnittelijoiden kouluttaminen MBD-mallintamiseen, suunnitteluohjelmistojen ajantasaisuus sekä se, miten suunnittelutiedonhallinta muuttuu piirustustiedostojen poistuessa. Hankintaosaston on kyettävä avaamaan, lukemaan ja merkitsemään MBD-malleja komponenttien hankinnoissa sekä lähettämään MBD-malleja alihankintaketjulle. Tuotannon työntekijöiden ja CAM-ohjelmien pitäisi pystyä lukemaan 3Dkokoonpanomalleja. Tällä hetkellä CAD-ohjelmistoihin integroidut CAM-sovellukset pystyvät tulkitsemaan samalla ohjelmistolla tuotettuja malleja koneluettavasti, mutta itsenäiset CAM-ohjelmistot eivät. (Henell et al. 2021, s. 9)

#### <span id="page-15-0"></span>**3.5 MBD:n ja PMI:n käyttöönottamisen haasteet**

Käydään seuraavaksi läpi PMI:n ja mallipohjaisen määrittelyn käyttöönottamisen haasteita yrityksen näkökulmasta. Semanttista PMI:tä käytettäessä datan täytyy olla koneluettavassa muodossa, minkä takia 2D-piirustusten tulkinta on joustavampaa. Lisäksi insinöörien täytyy opetella käyttämään PMI:tä oikeiden käytäntöjen mukaan. On arvioitu, että suunnitteluinsinöörien oppimisprosessin aikainen työnkulku kokisi 1,3–1,5 kertaista ylimääräistä vaivaa. Vaikka lopuksi muutoksesta koituisi yritykselle prosessitehokkuuden ja ROI-prosentin kasvua, suunnitteluinsinöörit eivät saisi muutoksesta välittömiä hyötyjä. (Nguyen 2021)

Palataan vielä edellisessä luvussa esille tuotuun kyselytutkimukseen, jossa selvitettiin yrityksen käytäntöjä mallipohjaiseen määrittelyyn liittyen. Kyselyn viimeisessä kysymyksessä vastaajia pyydettiin arvioimaan, minkä seitsemästä eri vaihtoehdosta he kokivat olevan suurin riski mallipohjaisen määrittelyn käyttöönotossa. Kysymyksen vastausjakauma on esitetty kuvassa 4. Kyselyn mukaan suurimpana riskinä pidetään sitä, että pääomasijoitus mallipohjaiseen määrittelyyn siirtymiseen on liian suuri. Koska vanhat mallit eli 2D-piirustukset ovat olleet yrityksen käytössä pitkään, kaiken informaation muuttaminen 3D-muotoon voi olla aikaa vievää ja kallista. Kyselyn mukaan tämä oli toiseksi suurin riski. Yhtä suuri riski on liiketoiminnan vetovoiman puute, mikä tarkoittaa sitä, että yritykset eivät vielä näe mallipohjaisen määrittelyn potentiaalisia hyötyjä. Pienempiä riskejä ovat koulutusmahdollisuuksien puute, mallipohjaiseen lähestymiseen perehtyneen työvoiman puute sekä teknologian integraatio. (Ruemler et al. 2017, s. 6)

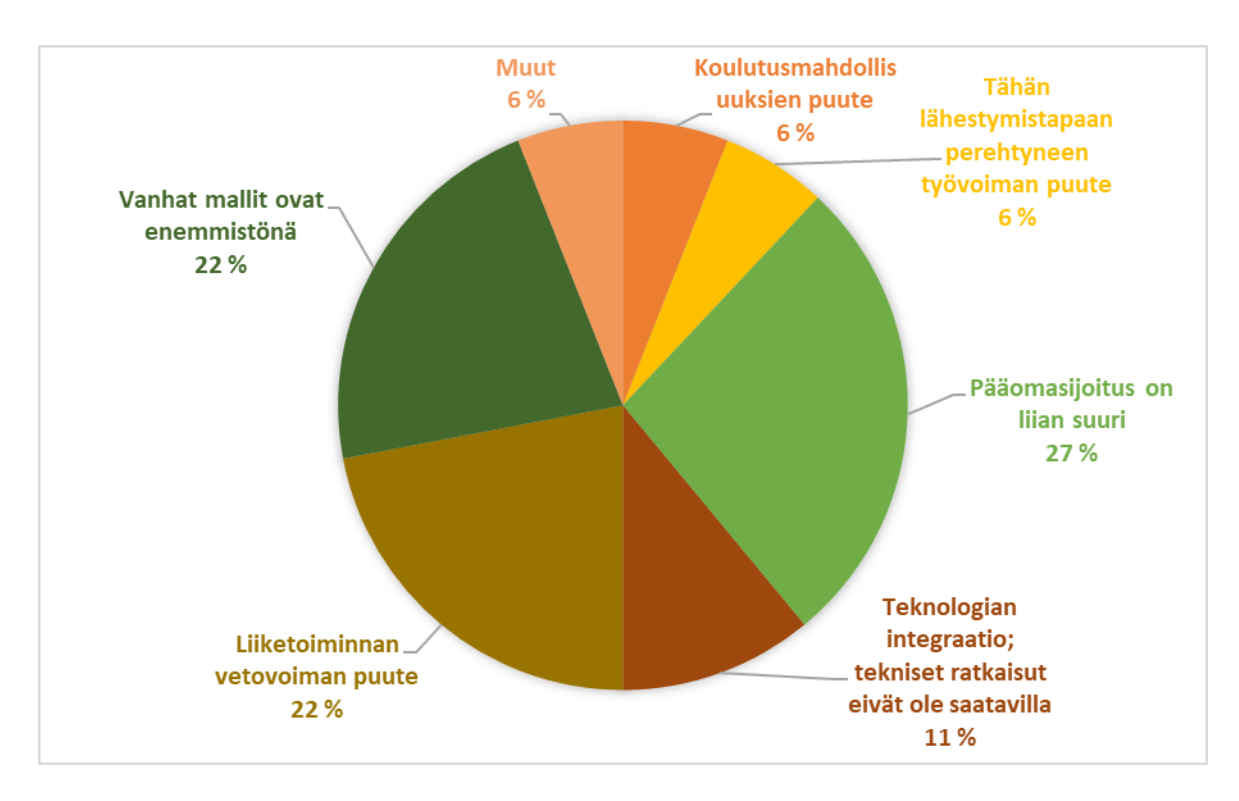

*Kuva 4: Mallipohjaiseen määrittelyyn siirtymisen suurimmat riskit (mukaillen lähteestä Ruemler et al. 2017, s. 6)*

# <span id="page-17-0"></span>**4. PMI:N LIITTÄMINEN 3D-MALLIIN SIEMENS NX:LLÄ**

Tässä luvussa esitellään PMI:n liittämistä 3D-malliin Siemens NX -3D-suunnitteluohjelmistolla. Työssä käytetään NX:n versiota 12.0.2.9. Esimerkkikappaleena toimii kuvitteellinen itsemallinnettu hihnapyörä.

#### <span id="page-17-1"></span>**4.1 PMI-välilehden toiminnot**

PMI-työkalut löytyvät NX:ssä erilliseltä välilehdeltä yläpalkista. Jos välilehti ei ole oletuksena näkyvissä, sen saa lisättyä yläpalkkiin klikkaamalla hiiren oikeaa painiketta yläpalkin päällä ja valitsemalla listasta PMI:n. Kun käyttäjä siirtyy PMI-välilehdelle, Part Navigator -valikkoon ilmestyy PMI:lle oma osionsa, jonne kaikki lisätty PMI-data tallentuu. Kyseisestä osiosta pääsee piilottamaan, poistamaan tai editoimaan malliin lisättyjä PMItietoja.

Kuvassa 5 on esitetty yläpalkista aktiiviseksi valittu PMI-välilehti. Välilehdeltä löytyy toiminnot paitsi dimensioiden, annotaatioiden ja apugeometrioiden lisäämiseksi, mutta myös taulukon, mukautettujen symboleiden, muistiinpanojen ja turvamerkintöjen lisäämiseksi. Välilehdeltä voi myös valita erikseen leikkausnäkymän mallista. Seuraavissa alaluvuissa esitellään tarkemmin välilehdeltä löytyvien PMI-toimintojen käyttämistä.

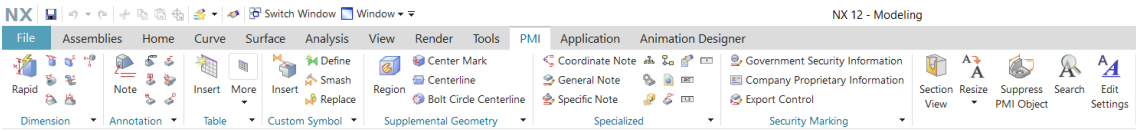

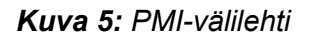

#### <span id="page-18-0"></span>**4.1.1 Dimensioiden lisääminen**

Ennen PMI-tietojen lisäämistä luodaan kaksi uutta mallinäkymää "PMI" ja "PMI-section" Model Views -valikkoon. Uusien mallinäkymien luominen ei ole välttämätöntä, mutta selkeyttää PMI-tietojen käyttämistä. Kuvassa 6 on näkyvissä uudet mallinäkymät Part Navigator -valikossa. "PMI" -mallinäkymässä hihnapyörä on kokonaisena, mutta "PMI-section" -näkymässä esitetään hihnapyörästä puolikas leikkaus PMI-välilehden Section View -työkalun avulla. Part Navigator -valikosta huomataan myös erillinen PMI-vaihtoehto, jonne kaikki eri mallinäkymiin lisätyt PMI-tiedot tulevat näkyviin.

Dimensioiden lisäämiseen on seitsemän eri työkalua: lineaarinen dimensio, radiaalinen dimensio, kahden suoran välinen kulma, viiste, kahden käyrän välinen paksuus, kaaren pituus ja ordinaattinen dimensio. Ordinaattinen dimensio mittaa etäisyyden valitusta nollakohdasta suoraa pitkin valittuun mallin pisteeseen. Dimension voi lisätä myös Rapid Dimension -työkalulla, joka valitsee automaattisesti sopivan vaihtoehdon edellisistä vaihtoehdoista.

Jokaiselle dimensiolle pystyy määrittelemään toleranssin useasta eri vaihtoehdosta. Kuvassa 6 on lisätty mallikappaleeseen radiaalisia dimensioita ja kullekin dimensiolle oma toleranssin esitystapa. Ylä- ja alarajan toleranssille voi ilmoittaa erikseen tai yhdessä plus–miinus -merkin avulla. Toleranssirajat voi myös sisällyttää suoraan dimensioon, kuten mallikappaleen ulkokehän dimensiolle on tehty. Lisäksi toleranssin voi ilmoittaa eri standardien käytäntöjen mukaan. Käytettävän toleranssistandardin pystyy vaihtamaan File -valikosta Preferences- ja PMI-vaihtoehdoista.

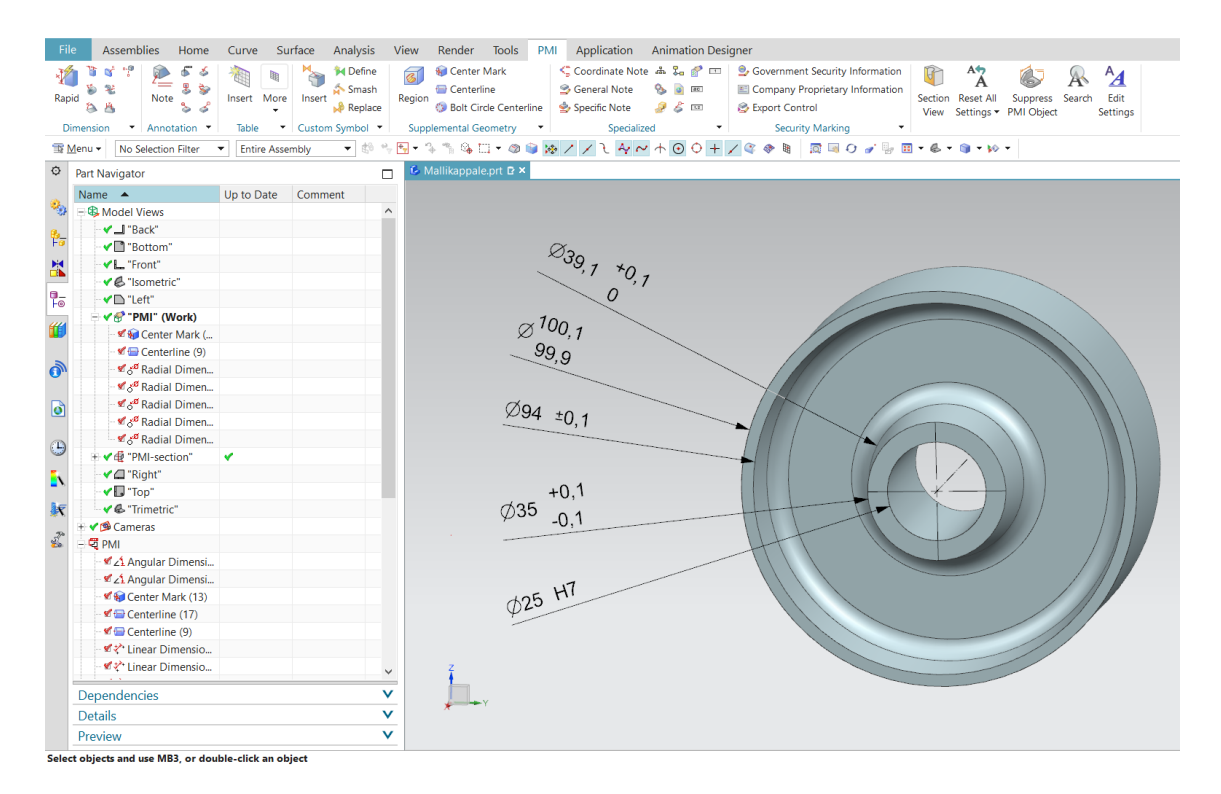

*Kuva 6: Dimensioiden lisääminen malliin*

#### <span id="page-19-0"></span>**4.1.2 Annotaatiot**

Ennen annotaatioiden lisäämistä piilotetaan aikaisemmin lisätyt dimensiot selkeyden vuoksi. Kuvassa 7 näkyy, että Part Navigator -valikossa on dimensiotiedot klikattu epäaktiivisiksi ja jäljellä on enää annotaatiot. Piilottamisen sijaan voisi myös luoda oman mallinäkymän eri PMI-tiedoille.

PMI-välilehdeltä löytyviä annotaatiotyökaluja ovat pinnan ominaisuusmerkintä, hitsaussymboli, pallo merkintä, tavallinen muistiinpano, ominaisuuskehys sekä perusominaisuus symboli. Annotaatioiden lisääminen on hyvin samankaltaista kuin dimensioiden lisääminen. Valitaan haluttu annotaatiotyökalu ja sijoitetaan se haluttuun pisteeseen kappaleessa, minkä jälkeen pystyy määrittelemään annotaation yksityiskohtia. Kuvan 7 oikeassa reunassa on avattuna pinnanominaisuusmerkinnän lisätietoikkuna. Ikkunasta pääsee esimerkiksi muuttamaan pinnanominaisuusmerkinnän ulkoasua, sisältöä ja standardia, jonka mukainen merkintä on. Kuvassa 7 on myös esillä perusominaisuusmerkintä sekä tyhjä muistiinpano, johon voi kirjoittaa vapaasti tekstiä.

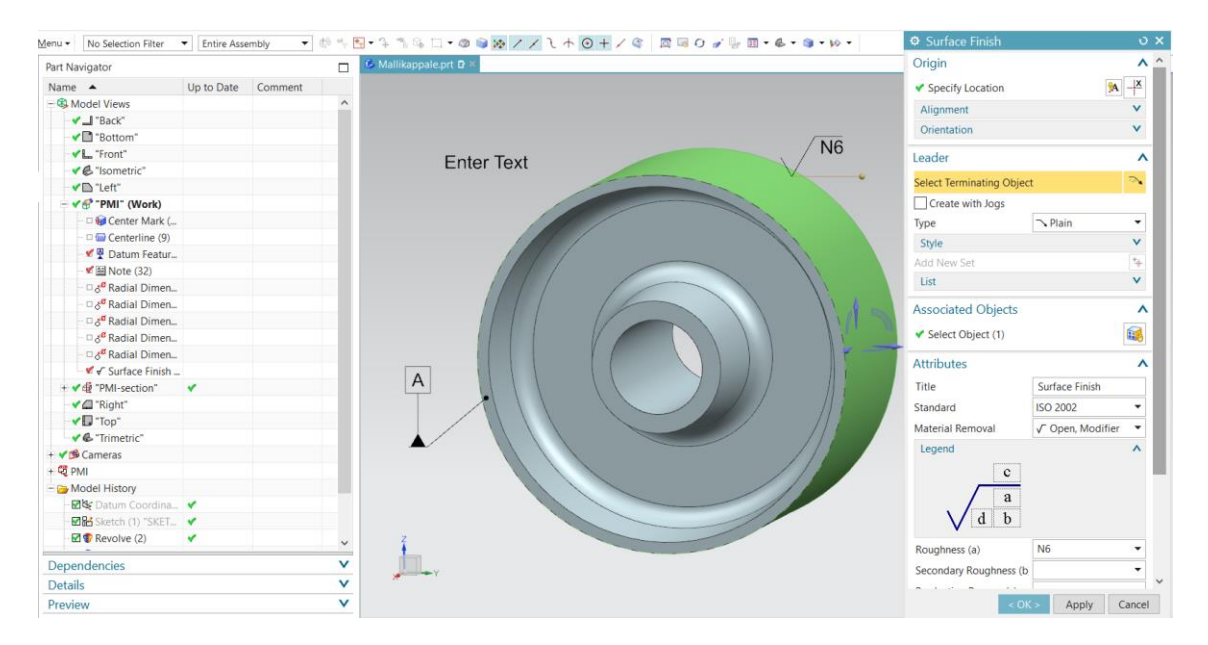

*Kuva 7: Annotaatioiden lisääminen*

#### <span id="page-20-0"></span>**4.1.3 Muut toiminnot**

Tarkastellaan seuraavaksi muita PMI-välilehdeltä löytyviä työkaluja. Luodaan uusi mallinäkymä näille PMI-tiedoille, jotta dimensioita ja annotaatioita sisältävä näkymä ei muutu liian sekavaksi. Uusi mallinäkymä luodaan Part Navigator -valikossa.

Dimensioiden ja annotaatioiden lisäksi NX:stä löytyviä PMI-työkaluja ovat erilaiset erikoismerkinnät ja muistiinpanot, turvallisuusmerkinnät, mukautetut symbolit ja tietotaulukot. Näiden lisäksi löytyy apugeometriatyökalu, jonka avulla pystyy esimerkiksi merkitsemään ympyrän keskipisteen tai reiän keskilinjan. Mukautetun symbolin avulla käyttäjä voi tuoda omatekemän symbolin mallinäkymään.

Kuvassa 8 on malliin lisätty tietotaulukko, turvallisuusmerkintöjä ja kappaletta määritteleviä erikoismerkintöjä. Erikoismerkinnöistä on käytetty kappaleen materiaalin ilmoittavaa merkintää, erityistä huomautusta kovuudesta sekä yleistä huomautusta laatuvaatimuksesta. Muita mahdollisia erikoismerkintöjä ovat esimerkiksi yrityksen tiedot, prosessin määrittely, URL-linkki ja käyttäjän määrittelemä PMI-annotaatio. Turvallisuusmerkintöjen avulla voi ilmoittaa, onko malli vapaasti käytettävissä, onko sen vientiä rajoitettu ja onko se yrityksen sisäiseen vai ulkoiseen käyttöön. Avattaessa turvallisuusmerkintöjä sisältävän tiedoston näytölle ilmestyy huomautus asiasta. Kuvan 8 esimerkissä turvallisuusmerkinnät on sijoitettu vasempaan yläkulmaan.

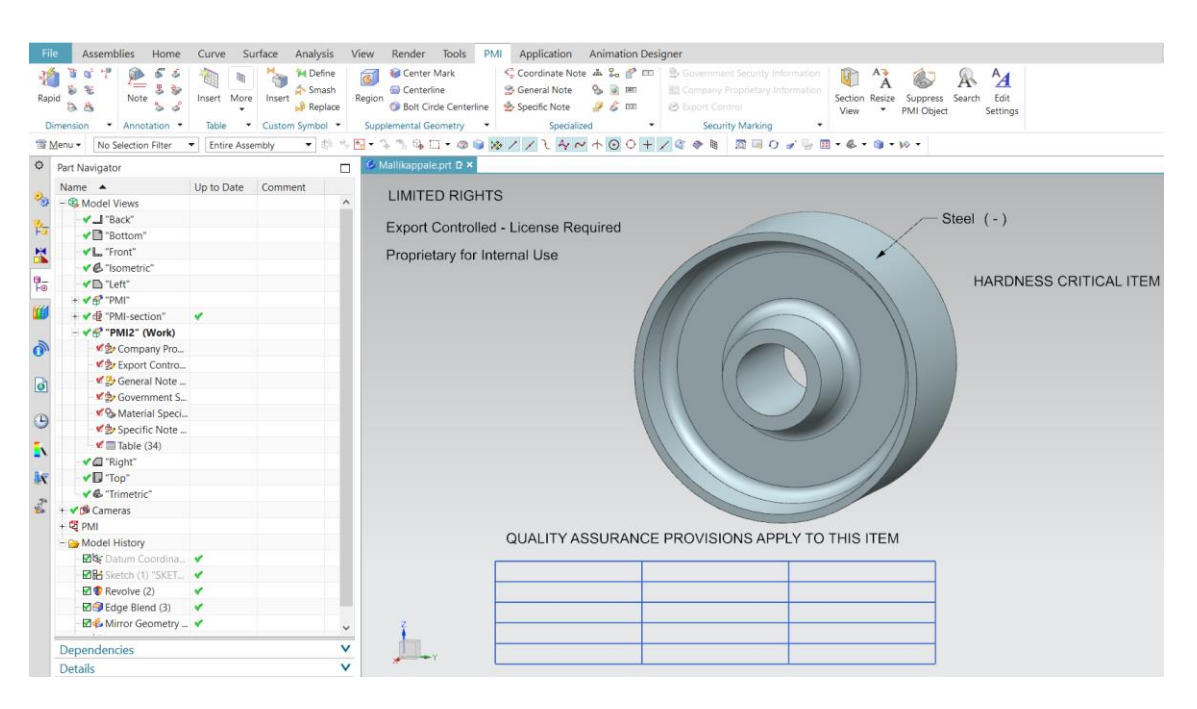

*Kuva 8: Muut PMI-toiminnot*

#### <span id="page-21-0"></span>**4.2 2D-piirustuksen luominen PMI:n avulla**

Tutkitaan seuraavaksi, miten piirustuksen luominen PMI:n avulla tapahtuu. Käytännössä piirustuksen luominen PMI:n avulla tarkoittaa sitä, että piirustukseen tuodaan PMI-tietoja sisältäviä mallinäkymiä, jolloin PMI-tietoja ei tarvitse yksitellen lisätä piirustukseen. Piirustuksen tekeminen alkaa normaalisti valitsemalla yläpalkin valikosta Application-kohdasta Drafting-työkalun. Tämän jälkeen valitaan tyhjä arkki ja sille halutut asetukset.

Valitaan Home-valikosta View Creation Wizard -työkalu, jolla voidaan tuoda PMI-tietoja sisältäviä mallinäkymiä piirustukseen. Työkalun valittua avautuu kuvassa 9 näkyvä ikkuna. Aluksi täytyy Part-kohdasta valita oikea osa, minkä jälkeen Options-kohdasta määritetään mittakaava ja muut asetukset. Kuvassa 9 on valittuna Inherit PMI -kohta, josta valitaan, tuodaanko PMI-tietoja piirustukseen. Seuraavaksi määritellään, miten PMI tuodaan piirustukseen. Esimerkiksi valikon alin vaihtoehto Aligned to Drawing (entire part) tuo kappaleen sisältämän PMI:n kokonaisuudessaan piirustukseen. Ylempi vaihtoehto Aligned to Drawing (view only) tuo piirustukseen PMI-tiedot, jotka ovat linjassa mallinäkymän kuvakulman kanssa. Kuvassa 9 on valittuna From Model View -vaihtoehto, joka tuo halutun mallinäkymän sisältämät PMI-tiedot. PMI Types -painikkeesta pääsee valitsemaan listasta, minkä tyyppiset PMI-tiedot tuodaan piirustukseen. Lopuksi valitaan Orientation-kohdasta haluttu mallinäkymä, joka piirustukseen tuodaan.

PMI:n siirto onnistuu myös toisinpäin, sillä piirustuksen avulla voidaan luoda PMI-objekteja mallinäkymään. Tämä tapahtuu Drafting Tools -valikosta löytyvällä Convert To PMI -työkalulla. Esimerkiksi kuvan 9 tapauksessa voitaisiin vasemmanpuoleiseen kuvaan hihnapyörästä lisätä dimensioita ja viedä nämä mallinkäymään kyseisen työkalun avulla. Työkalua voi myös käyttää, vaikka ei olisi tehnyt piirustusta PMI:tä sisältävien mallinäkymien avulla. Tällöin työkalu lisää itse PMI-tiedot sisältävän mallinäkymän tiedostoon.

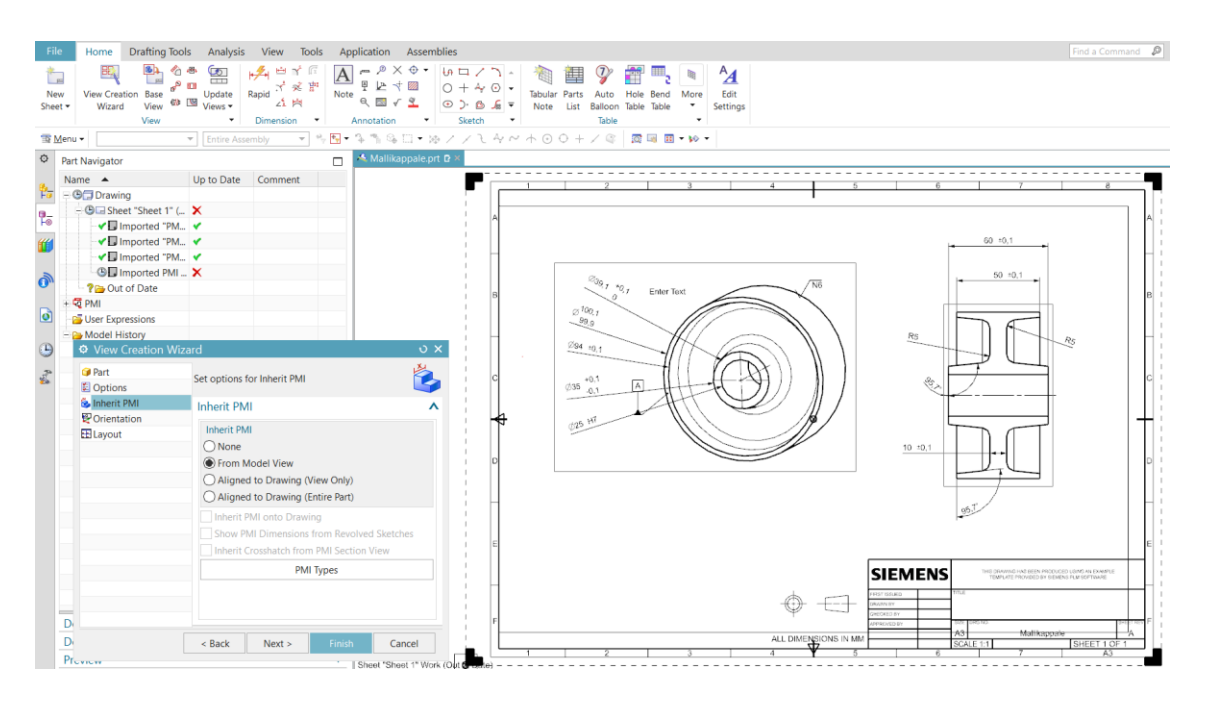

*Kuva 9: PMI:n lisääminen piirustukseen*

#### <span id="page-23-0"></span>**4.3 PMI-mallin vieminen eri tiedostomuodoissa**

On olemassa eri tiedostoformaatteja, joiden avulla voi siirtää 3D-malleja. Näitä tiedostoformaatteja ovat esimerkiksi mallinnusohjelmien natiiviformaatit, STEP AP 242, STEP AP 203/214, JT, eDrawing ja 3D-PDF. Tiedostoformaatit, lukuun ottamatta natiiviformaattia, eivät siirrä kaikkia tietoja 3D-mallista. Esimerkiksi STEP AP 242 sisältää 3Dmallin, dimensiot, toleranssit, annotaatiot, kokoonpanot ja metadatan, kun taas STEP AP 203 ja 214 sisältävät vain 3D-mallin ja kokoonpanot. Siemens PLM:n kehittämä tiedostoformaatti JT sisältää 3D-mallin natiivin ja katseltavan muodon, dimensiot, toleranssit, annotaatiot, kokoonpanot, tallennetut kuvannot, leikkauskuvannot, räjäytyskuvannot ja metadatan. (Laaksonen et al. 2016, s. 11)

NX:llä luodun 3D-mallin voi siirtää kaikkiaan noin kahdessakymmenessä eri tiedostoformaatissa. Mahdollisia formaatteja ovat esimerkiksi PDF, CGM, STL, 3MF, HTML, JT, ACIS ja STEP AP 242, 203 tai 214. Mallin tallentaminen eri tiedostomuotoon onnistuu File-valikosta Export-komennolla. Tallennetaan työssä käytetty mallikappale JT-muotoon, jotta sitä päästään tutkimaan JT2Go-katseluohjelmalla seuraavassa luvussa. Kuvassa 10 on esitetty tallentamisen yhteydessä avautuva ikkuna, jossa voi valita tallennussijainnin ja tallennuksen sisällön. Tallennetaan mallikappale yhtenä tiedostona ja sisällytetään PMI-tiedot tallennukseen Include PMI -valintaruudusta.

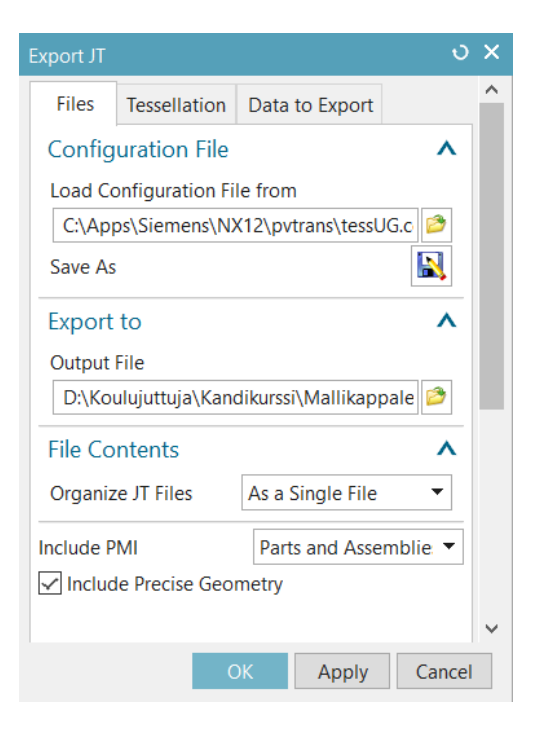

*Kuva 10: 3D-mallin tallentaminen JT-tiedostoformaatissa*

#### <span id="page-24-0"></span>**4.4 Kappaleen tutkiminen katseluohjelmalla**

Markkinoilta löytyy useita 3D-mallien tutkimiseen tarkoitettuja katseluohjelmia, jotka käyttävät eri tiedostoformaatteja. Katseluohjelmia on mahdollista ladata esimerkiksi Windowsille, mutta versioita löytyy myös Androidille ja iOSille Tässä luvussa esitellään lyhyesti mallikappaleen tutkimista JT2Go-katseluohjelman Android-versiolla 7.0.0. JT2Go on Siemens PLM:n kehittämä, kuten NX, ja se tukee JT-tiedostoformaattia.

Avataan mallikappaleesta aikaisemmin luoto JT-tiedosto JT2Go-Android-sovelluksessa. Katseluohjelmassa voi valita eri mallinäkymiä kappaleesta. Kuvassa 12 on avattuna mallinäkymät sisältävä valikko, josta löytyy samat mallinäkymät kuin NX:ssä mukaan lukien PMI-tiedot sisältävät näkymät. Valitaan näistä "PMI"-mallinäkymä, joka on esitetty kuvassa 11. Sovelluksen ruudulla näkyvää kappaletta pystyy pyörittämään, suurentamaan sekä loitontamaan helposti kosketusnäytön avulla. Oikeassa alanurkassa näkyvän valintakuution avulla voi muuttaa kuvakulmaa NX:n kuvakulmien tapaan. Ohjelmasta löytyy myös Section-työkalu, jonka avulla voi tutkia kappaleen poikkileikkausta akselien suhteen. Poikkileikkausta tutkiessa valitaan haluttu akseli, minkä jälkeen leikkaustasoa voi siirtää akselia pitkin.

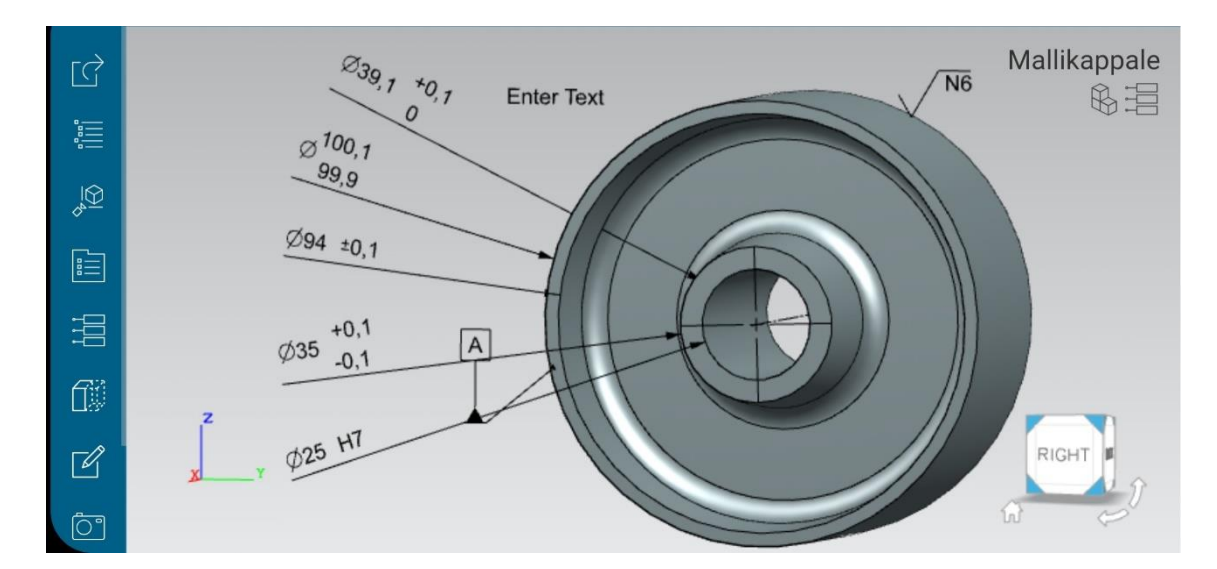

*Kuva 11: Mallikappale JT2Go-katseluohjelmassa*

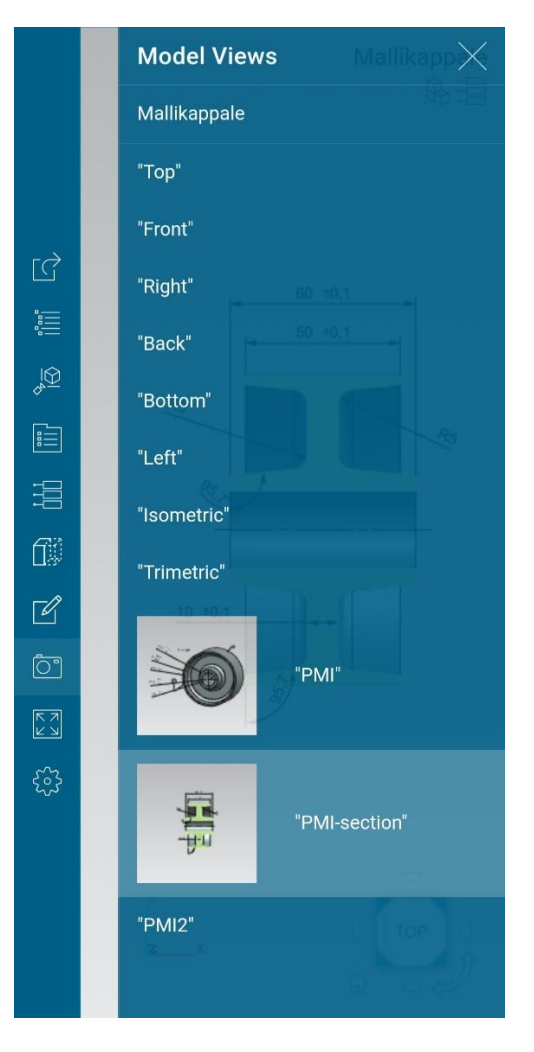

*Kuva 12: Mallinäkymät JT2Go-katseluhojelmassa*

## <span id="page-26-0"></span>**5. YHTEENVETO**

Työn tavoitteena oli tutkia kirjallisuuden avulla teknisiä tuotemäärittelytietoja ja näiden liittämistä 3D-malliin eli PMI:tä sekä PMI:tä osana mallipohjaista tuotemäärittelyä eli MBD:tä. Lisäksi tavoitteena oli selvittää PMI:n käyttöä Siemens NX -suunnitteluohjelmistossa.

Työn aluksi selvitettiin PMI:n määritelmää ja sisältöä sekä tutkittiin standardin SFS-ISO 16792:2021 mukaisia käytäntöjä koskien digitaalisia tuotemäärittelytietoja. PMI tarkoittaa tuotetta määritteleviä tietoja ja näiden liittämistä suoraan 3D-malliin. Tuotetta määritteleviä tietoja ovat muun muassa geometriset dimensiot, toleranssit, pinnan merkinnät, hitsaussymbolit, muistiinpanot ja metadata. Lisäksi todettiin, että MBD on laajempi käsite kuin PMI, koska se sisältää kaiken tuotteen valmistamiseen tarvittavan tiedon, kuten CAD-geometrian, analyysit ja kuvannot. PMI jaetaan ihmisluettavaan ja koneluettavaan PMI:hin sen mukaan, tarvitaanko sen tulkitsemiseen ihmistä vai voivatko tietokoneet tulkita sitä suoraan.

PMI:n määrittelyn jälkeen siirryttiin tutkimaan PMI:tä osana mallipohjaista tuotemäärittelyä. Asiaa käytiin läpi enimmäkseen yrityksen näkökulmasta ja PMI:n ja MBD:n käytölle esiteltiin perusteita verrattuna piirustuksen käyttöön. PMI:tä käyttävä malli on aina ajan tasalla verrattuna 2D-piirustukseen ja lisäksi vähemmän altis virhetulkinnoille. Mallipohjaisen tuotemäärittelyn keskeinen ajatus on käyttää samaa digitaalista tuotemallia koko arvoketjussa, jonka voidaan katsoa sisältävän kaikki yrityksen sekä sen toimitusverkon toiminnot. MBD mahdollistaa yritystoiminnassa sen, että tieto luodaan kerran ja sitä käytetään eri yhteyksissä mahdollisimman automatisoidusti ilman manuaalista tiedon siirtoa järjestelmästä toiseen. MBD-toimintatavan käyttöönotto edellyttää yritykseltä uusia toimintatapoja, taitoja ja työkaluja. Käyttöönoton yhtenä suurena haasteena on uuden toimintatavan vetovoiman puute verrattuna vanhaan tuttuun toimintatapaan.

Kirjallisuuden tutkimisen jälkeen siirryttiin kokeilemaan PMI:tä käytännössä NX:n avulla. Työssä käytiin läpi NX:stä löytyvän erillisen PMI-välilehden toiminnot ja sovellettiin niitä mallikappaleeseen. Keskeisimpien työkalujen, kuten dimensioiden ja annotaatioiden, käyttäminen esiteltiin esimerkkien avulla. Koska tiedonsiirto ja eri tiedonsiirtoformaatit ovat keskeinen osa malliperusteista tuotemäärittelyä, lopuksi selvitettiin mallikappaleen

tallentaminen JT-tiedostoformaatissa ja tämän tiedoston avaaminen JT2Go-katseluohjelmassa.

# LÄHTEET

Anwer, N., Durupt, A., Le Duigou, J., Eynard, B. & Xiao, J. (2018). Information exchange standards for design, tolerancing and Additive Manufacturing: a research review. Int J Interact Des Manuf 12, 495–504.

AppliedCAx (2016). Advanced manufacturing, PMI and MBD, verkkosivu. Saatavissa (viitattu 4.11.2022): https://appliedcax.com/resources/advanced-manufacturing-productmanufacturing-information-and-model-based-definition.

Bijnens, J. & Cheshire, D. (2019). The current state of model-based definition. Computeraided design and applications. [Online] 16 (2), 308–317.

Boy, J., Rosché, P., Paff, E., Fischer, B., Ranger, T., Yates, S., Hendrix, T. & Briggs, T. (2014). Recommended Practices for the Representation and Presentation of Product Manufacturing Information (PMI) (AP242) – version 4.0, CAx-Implementor Forum.

Henell, A., Hinkkanen, M., Kellokoski, M., Kähäri, M., Laaksonen, T., Nieminen, J., Pulkkinen, A., Rapinoja, J.P., Simons, J. & Uski, P. (2021). Opastusta mallipohjaisen tuotemäärittelyn (MBD) käyttöönottoon. METSTA ry.

Laaksonen, T., Nieminen, J., Pulkkinen, A., Rapinoja, J., Simons, J., Uski, P., Salmi, H. & Vainionpää, M. (2016). Malliperustaisen tuotemäärittelyn (MBD) mahdollisuudet. METSTA ry, Teknologiateollisuus ry ja SMACC.

Lipman, R. & Lubell, J. (2015). Conformance checking of PMI representation in CAD model STEP data exchange files. Computer-Aided Design 66 (2015) 14–23.

Nguyen, J. (2021). What is PMI (Product and Manufacturing Information)? Capvidia. Saatavissa (viitattu 15.9.2022): https://www.capvidia.com/blog/what-is-pmi-product-manufacturing-information.

Ruemler, S., Zimmerman, K., Hartman, N., Hedberg, T. & Feeny, A. (2017) Promoting Model-Based Definition to Establish a Complete Product Definition. *Journal of manufacturing science and engineering*. [Online] 139 (5).

SFS-ISO 16792:2021 (2021). Tekninen tuotedokumentointi. Digitaalista tuotemäärittelytietoa koskevat käytännöt. Suomen standardisoimisliitto, Helsinki.

Siemens PLM (2011). Product and Manufacturing Information (PMI), verkkosivu. Saatavissa (viitattu 27.10.2022): https://www.plm.automation.siemens.com/en\_us/Images/9645\_tcm1023-4581.pdf.